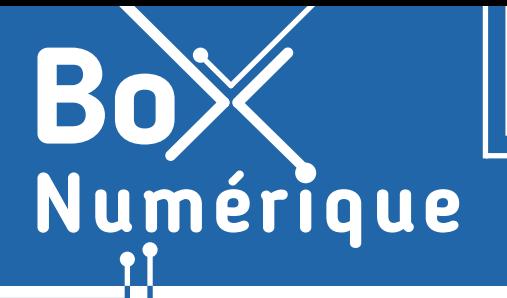

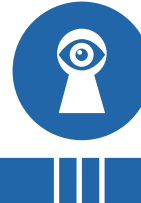

*Dans le cadre privé ou professionnel, il est essentiel de sécuriser et sauvegarder ses données sensibles et fichiers importants pour éviter de les perdre suite à un problème matériel, des logiciels malveillants ou une mauvaise manipulation.* 

*Attention, si vous utilisez un PC public, vous trouverez des conseils spécifiques au verso.*

## **1. Sauvegarder ses données de son PC**

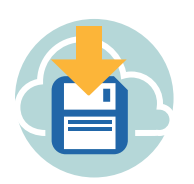

Chaque ordinateur possède un espace de stockage, un « disque dur » sur PC. Y sont stockés le système d'exploitation (voir fiches 1.3.), les logiciels, vos fichiers,… Par mesure de sécurité, il est conseillé de copier les fichiers sur d'autres supports de stockage comme une clé usb, un disque dur externe ou un espace de stockage en ligne (voir fiche 1.8.).

Une solution ne nécessitant pas d'investir dans du matériel parfois coûteux consiste à sauvegarder vos données en ligne, dans le cloud (voir fiche 5.1.). L'avantage étant la quasi impossibilité d'une perte de données. Il existe plusieurs offres selon les fournisseurs de stockage en ligne, gratuites ou payantes selon vos besoins (capacité de stockage).

La bonne pratique est de sauvegarder vos fichiers les plus importants sur plusieurs supports. Cela permet, en cas de panne du disque dur par exemple, de pouvoir accéder aux fichiers sur un autre support.

## Sauvegarder automatiquement ses données en ligne

Il est possible de sauvegarder automatiquement ses fichiers en activant la synchronisation avec votre espace de stockage en ligne (OneDrive, Google Drive…). Une copie de tous les fichiers synchronisés sera automatiquement créée en ligne.

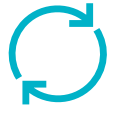

**A**

Q Rechercher

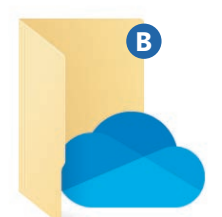

L'application OneDrive étant déjà installée sur Windows, il vous suffit de :

- **A.** Taper « OneDrive » dans le champ de recherche de votre barre des tâches.
- **B.** Puis sélectionner l'application OneDrive.
- **C.** Vous connecter avec le compte que vous souhaitez utiliser pour la synchronisation et finalisez la configuration.

Si vous désirez utiliser un autre support de stockage en ligne tel que Google Drive, vous devez d'abord installer l'application :

- $\checkmark$  En allant sur le site internet https://www.google.com/intl/fr\_be/drive/download/
- $\checkmark$  Ou en passant directement via votre espace Google Drive (voir fiche 5.3.) et en cliquant sur les paramètres. ........

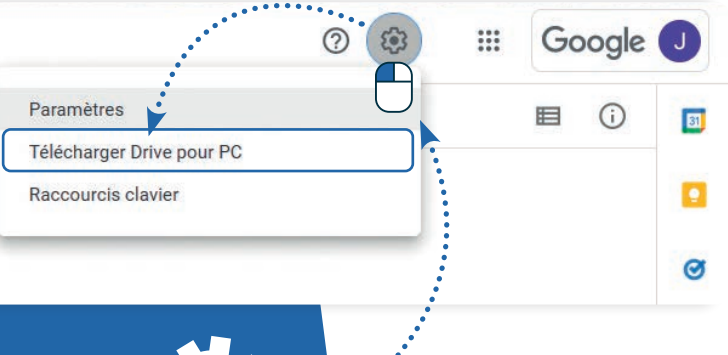

## **2. Sauvegardez le contenu de son PC**

Il est également possible de sauvegarder l'ensemble de votre PC automatiquement. En créant par exemple « une image système (backup) ». C'est un moyen pratique d'avoir une sauvegarde complète de tout ce qui se trouve sur le disque dur du PC.

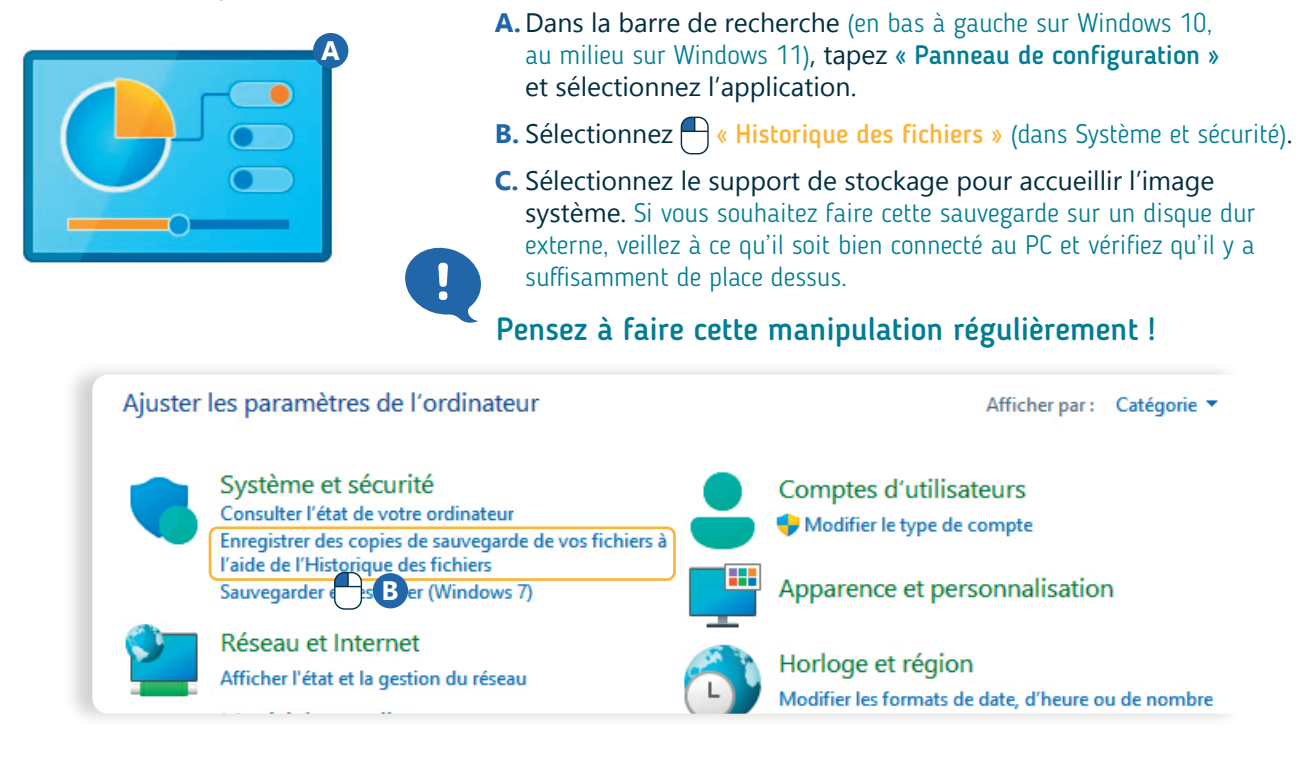

## **3. Si vous utilisez un PC partagé**

Si vous utilisez un PC « public » (dans un Espace Public Numérique - EPN, à la bibliothèque…), les bonnes pratiques sont différentes pour protéger vos données.

- $\checkmark$  Adoptez les bonnes pratiques pour naviguer de manière plus sécurisée (voir fiche 3.6.).
- $\checkmark$  Pensez à activer la navigation privée (voir fiche 3.6.). Cette fonctionnalité permet, à la fermeture du navigateur, d'effacer toutes traces de votre navigation sur votre appareil (mots de passe, accès boite mails, historique de navigation, etc.).
- $\checkmark$  Surtout, n'acceptez jamais d'enregistrer les mots de passe.
- $\checkmark$  Si vous utilisez un espace de stockage en ligne pour sauvegarder vos fichiers, connectez-vous toujours via le navigateur (voir fiche 5.3.) et transférez vos fichiers manuellement (voir fiches 5.8. ou 5.9.). Ne synchronisez jamais les fichiers du PC avec votre espace de stockage en ligne.
- $\checkmark$  Avant de quitter le PC, supprimez les documents personnels que vous auriez pu enregistrer sur le PC.
- $\checkmark$  Si vous n'avez pas activé la navigation privée, supprimez votre historique de navigation (menu du navigateur) et pensez à vous déconnecter de tous les services auxquels vous vous êtes connecté·e.
- $\checkmark$  Fermez votre session (bouton de déconnexion de session du menu démarrer).
- $\checkmark$  Avant de partir, n'oubliez pas de récupérer vos documents, si vous avez utilisé une imprimante.

9. SÉCURITÉ 9. Sécuriser ses données sur PC Dernière mise à jour en juillet 2023

Projet réalisé avec le soutien du Fonds "ING Fund for a more Digital Society", géré par la Fondation Roi Baudouin

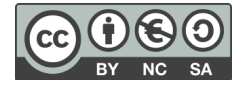

www.interface3namur.be/box-numerique